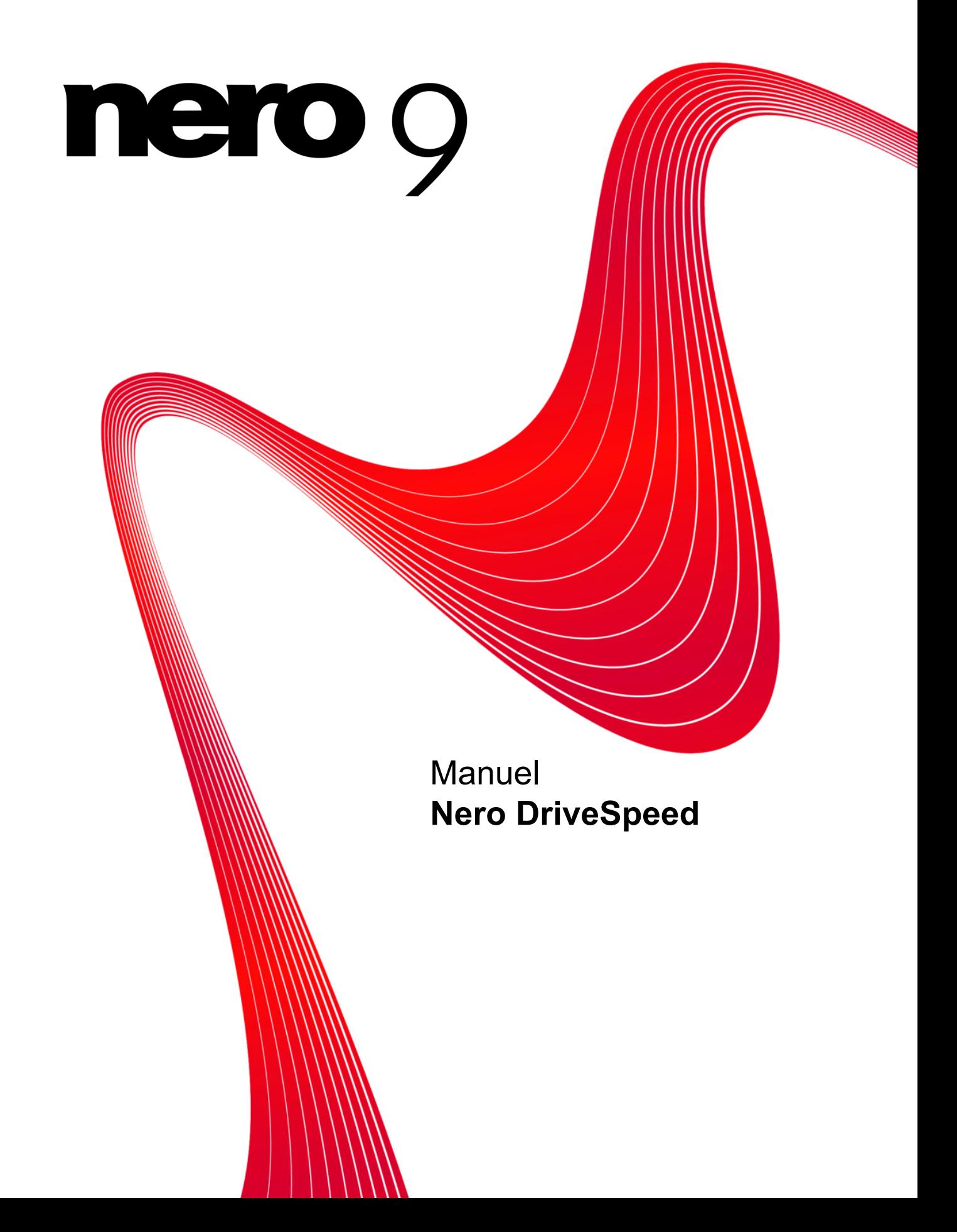

#### **Informations sur le copyright et les marques**

Le présent document, ainsi que le logiciel qu'il décrit, est fourni sous licence ; toute utilisation ou reproduction de celui-ci n'est autorisée que conformément aux dispositions de l'accord de licence. Le contenu du présent document, ainsi que le logiciel associé, peuvent être modifiés sans préavis. Nero AG décline toute responsabilité quant à l'exactitude du contenu de ce document ainsi qu'audelà des clauses de la garantie.

Le présent document et son contenu sont protégés par copyright et sont la propriété de Nero AG. Tous droits réservés. De plus, ce document contient des informations protégées par les lois internationales sur le copyright. Toute reproduction, transmission ou transcription même partielle de ce document sans l'autorisation écrite expresse de Nero AG est interdite.

N'oubliez pas que les graphiques, les images, les vidéos, les titres musicaux ou autres contenus existants que vous souhaitez ajouter à vos projets peuvent être protégés par copyright. L'utilisation non autorisée de ces types de contenu dans vos projets est susceptible d'enfreindre les droits du détenteur du copyright. Veillez à disposer de toutes les autorisations nécessaires de la part du détenteur du copyright.

A moins que vous ne possédiez le copyright, que vous ayez la permission du détenteur de copyright, ou que vos actions s'inscrivent dans le cadre des clauses d'« usage légitime » de la loi sur le copyright, vous violez les lois nationales et internationales sur le copyright. Vous êtes exposé à des dommages et intérêts, ainsi qu'à d'autres recours, en cas de transcription, réorganisation, modification ou publication d'un contenu protégé par copyright. Si vous n'êtes pas certain de vos droits, contactez votre conseiller juridique. Certaines applications de la suite Nero nécessitent des technologies développées par des fabricants tiers, dont certaines sont contenues sous forme de version de démonstration dans la suite Nero. Il est possible d'activer ces applications gratuitement, soit en ligne soit en envoyant un fax d'activation, de façon à bénéficier d'une utilisation illimitée de ces versions. Nero transmettra uniquement les données nécessaires à l'activation des technologies sous licence tierce. Pour être en mesure d'utiliser Nero Suite de manière illimitée, vous devez par conséquent disposer d'une connexion Internet ou d'un télécopieur. Copyright © 2006-2008 Nero AG et ses concédants. Tous droits réservés.

Nero, le logo Nero, Nero Digital, Nero Essentials, Nero Express, Nero ImageDrive, Nero LiquidTV, Nero MediaHome, Nero PhotoSnap, Nero Recode, Nero RescueAgent, Nero ShowTime, Nero SecurDisc, Nero StartSmart, Nero Vision, InCD, Move it et UltraBuffer sont des marques commerciales ou déposées de Nero AG.

Adobe, Acrobat, Acrobat Reader et Premiere sont des marques commerciales ou déposées d'Adobe Systems, Incorporated. AMD Athlon, AMD Opteron, AMD Sempron, AMD Turion, ATI Catalyst et ATI Radeon sont des marques commerciales ou déposées d'Advanced Micro Devices, Inc. ATSC est une marque commerciale d'Advanced Television Committee. ICQ est une marque déposée d'AOL, LLC. Apple, iPhoto, iPod, iTunes, iPhone, FireWire et Mac sont des marques commerciales ou déposées d'Apple, Inc. ARM est une marque déposée d'ARM, Ltd. AudibleReady est une marque déposée d'Audible, Inc. BenQ est une marque commerciale de BenQ Corporation. Blu-ray Disc est une marque de Blu-ray Disc Association. CyberLink est une marque déposée de CyberLink Corp. DLNA est une marque déposée de Digital Living Network Alliance. DivX et DivX Certified sont des marques déposées de DivX, Inc. Dolby, Pro Logic et le symbole double-D sont des marques commerciales ou déposées de Dolby Laboratories, Inc. DTS et DTS Digital Surround sont des marques commerciales ou déposées de DTS, Inc. DVB est une marque déposée de DVB Project. Freescale est une marque commerciale de Freescale Semiconductor, Inc. Google et YouTube sont des marques commerciales de Google, Inc. WinTV est une marque déposée de Hauppauge Computer Works, Inc. Intel, Pentium et Core sont des marques commerciales ou déposées d'Intel Corporation. Linux est une marque déposée de Linus Torvalds. Memorex est une marque déposée de Memorex Products, Inc. ActiveX, ActiveSync, DirectX, DirectShow, Internet Explorer, Microsoft, HDI, MSN, Outlook, Windows, Windows Mobile, Windows NT, Windows Server, Windows Vista, Windows Media, Xbox, Xbox 360, le bouton Démarrer de Windows Vista et le logo Windows sont des marques commerciales ou déposées de Microsoft Corporation. My Space est une marque commerciale de MySpace, Inc. NVIDIA, GeForce et ForceWare sont des marques commerciales ou déposées de NVIDIA Corporation. Nokia est une marque déposée de Nokia Corporation. CompactFlash est une marque déposée de SanDisk Corporation. Sony, Memory Stick, PlayStation, PLAYSTATION et PSP sont des marques commerciales ou déposées de Sony Corporation. HDV est une marque commerciale de Sony Corporation et de Victor Company of Japan, Limited (JVC). UPnP est une marque déposée d'UPnP Implementers Corporation. Labelflash est une marque déposée de Yamaha Corporation. Les marques mentionnées dans ce document ne le sont qu'à titre d'information.

Tous les noms de marques appartiennent à leurs propriétaires respectifs. Nero AG, Im Stoeckmaedle 13-15, D-76307 Karlsbad, Allemagne

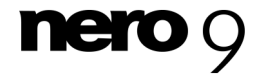

**Nero DriveSpeed** 

Table des matières

# **Table des matières**

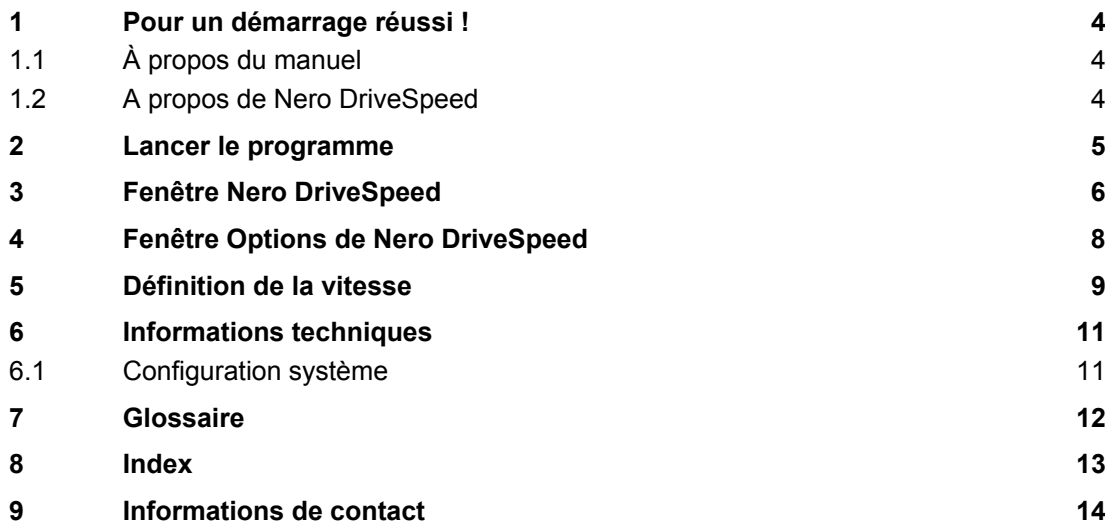

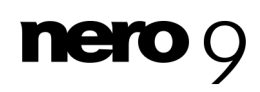

## **1 Pour un démarrage réussi !**

## <span id="page-3-1"></span><span id="page-3-0"></span>**1.1 À propos du manuel**

Le présent manuel est destiné à tous les utilisateurs qui souhaitent apprendre à utiliser Nero DriveSpeed. Il se base sur les processus et explique étape par étape comment atteindre un objectif spécifique.

Afin d'optimiser l'utilisation de ces documents, veuillez tenir compte des conventions suivantes :

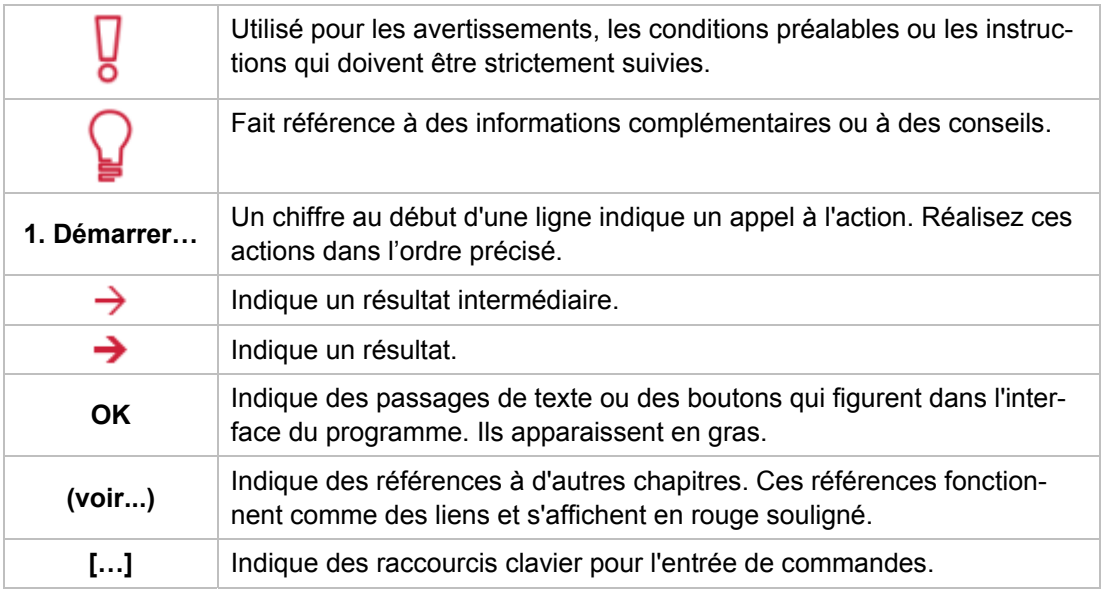

### <span id="page-3-2"></span>**1.2 A propos de Nero DriveSpeed**

Avec Nero DriveSpeed, il est possible de définir manuellement la [vitesse de lecture](#page-11-1) et le temps avant ralentissement d'un lecteur optique. La diminution la vitesse de lecture permet d'éviter les erreurs de lecture, par ex. dues à de fines rayures à la surface du disque. L'optimisation du temps avant ralentissement peut également contribuer à la réduction des temps de lecture plus longs des disques rayés.

Nero DriveSpeed permet également de réduire de façon audible le niveau sonore de votre lecteur et d'obtenir un accès plus rapide aux disques de jeux vidéo.

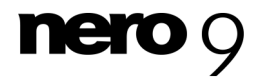

## <span id="page-4-0"></span>**2 Lancer le programme**

Pour démarrer Nero DriveSpeed via Nero StartSmart, procédez comme suit :

- 1. Cliquez sur l'icône **Nero StartSmart**.
	- → La fenêtre Nero StartSmart s'ouvre.
- 2. Cliquez sur le bouton
	- $\rightarrow$  La liste des applications de Nero s'affiche.

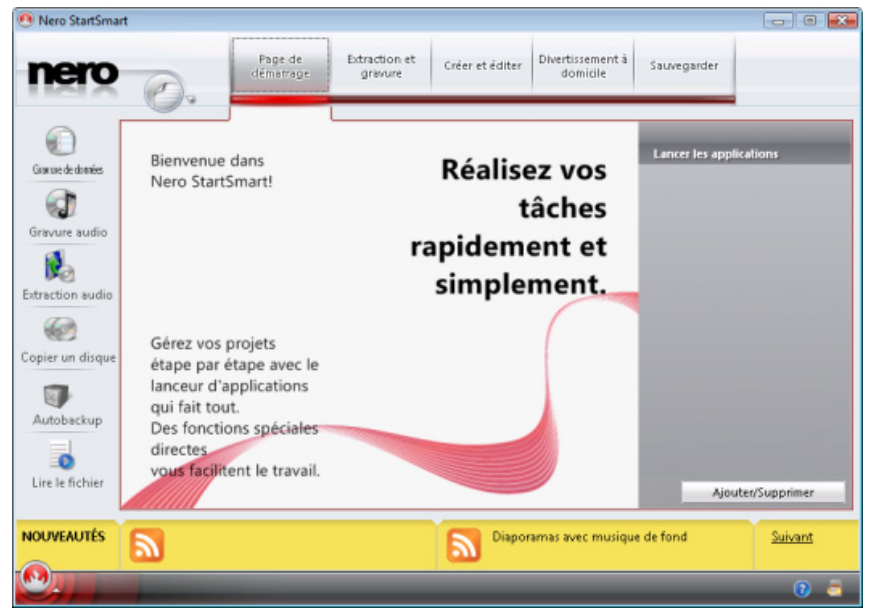

Fenêtre Nero StartSmart

- 3. Sélectionnez l'option **Boîte à outils** > entrée Nero DriveSpeed dans la liste de sélection.
- 4. La fenêtre **Nero DriveSpeed** s'ouvre.
	- → Vous avez lancé Nero DriveSpeed via Nero StartSmart.

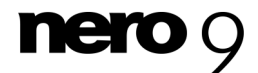

Fenêtre Nero DriveSpeed

# <span id="page-5-0"></span>**3 Fenêtre Nero DriveSpeed**

Lorsque vous avez ouvert Nero DriveSpeed, la fenêtre **Nero DriveSpeed** s'affiche.

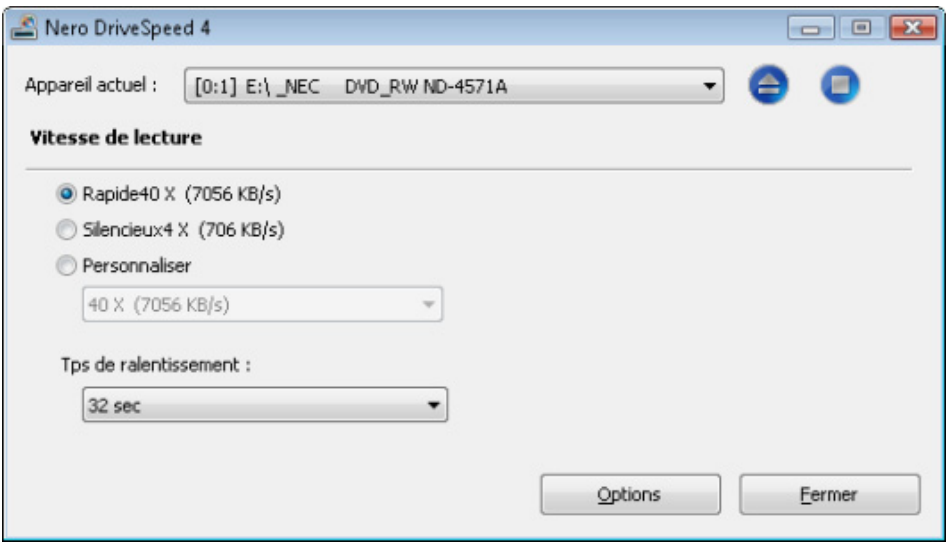

Fenêtre **Nero DriveSpeed**

Les options de configuration suivantes sont disponibles dans la fenêtre **Nero DriveSpeed** :

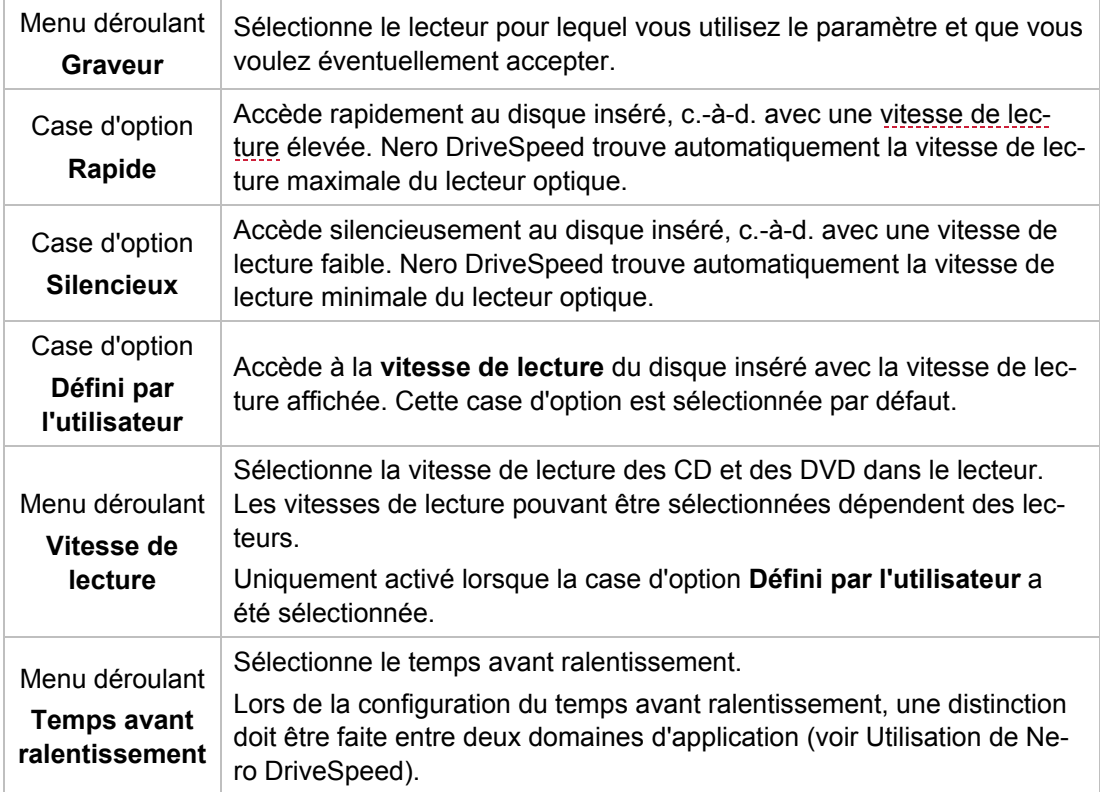

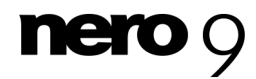

#### Fenêtre Nero DriveSpeed

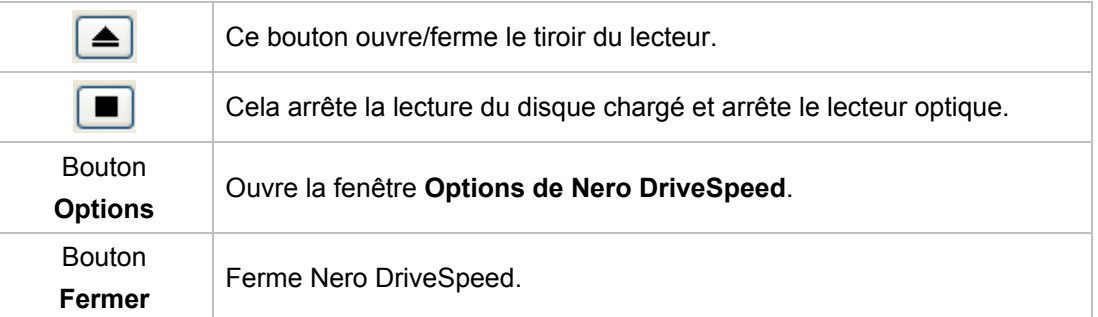

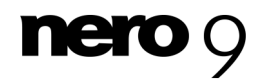

# <span id="page-7-0"></span>**4 Fenêtre Options de Nero DriveSpeed**

Dans la fenêtre **Nero DriveSpeed**, le comportement de Nero DriveSpeed peut être défini après un démarrage du système.

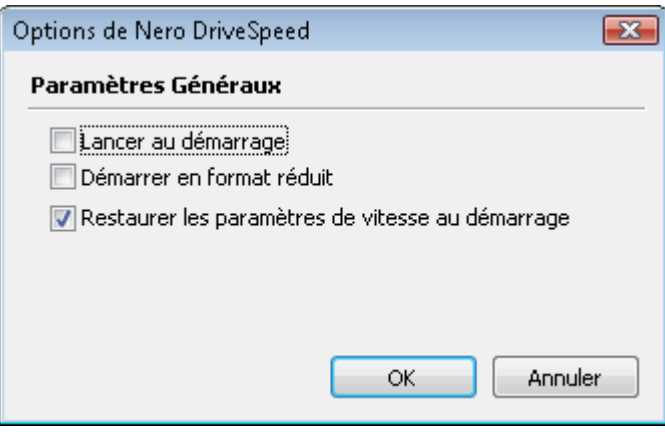

Fenêtre **Options de Nero DriveSpeed**

Les options de configuration suivantes sont disponibles :

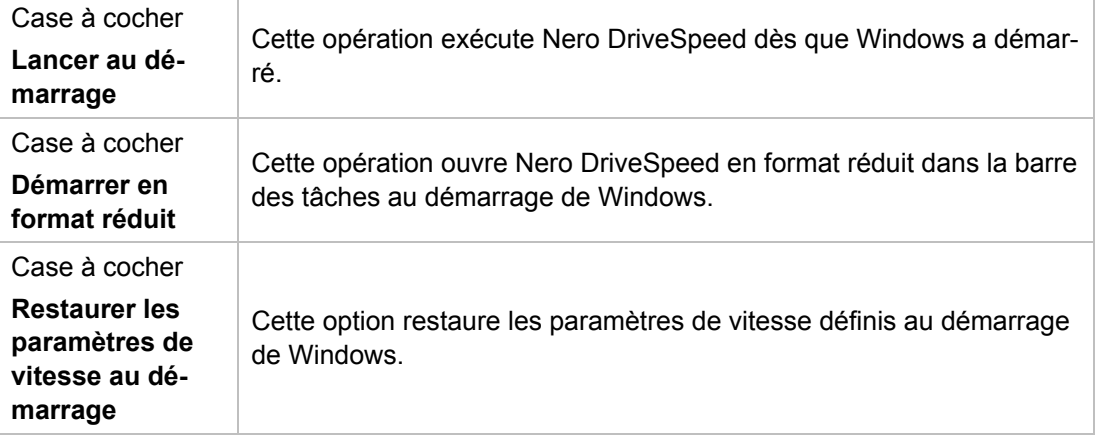

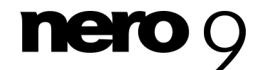

### <span id="page-8-0"></span>**5 Définition de la vitesse**

Avec Nero DriveSpeed, il est possible de configurer la [vitesse de lecture](#page-11-1) et le temps avant ralentissement de votre lecteur optique de façon optimale selon vos exigences, par ex. pour corriger des erreurs de lecture qui peuvent avoir lieu ou pour assurer un accès rapide à vos données.

Pour ce faire, procédez comme suit :

- 1. Insérez un disque vierge dans le lecteur optique de votre ordinateur.
- 2. Sélectionnez le format requis dans le menu déroulant **Graveur**.
	- $\rightarrow$  Les vitesses de lecture maximale et minimale du lecteur sont automatiquement reconnues par Nero DriveSpeed et sont indiquées sous les cases d'option **Rapide** et **Silencieux**.
- 3. Sélectionnez le mode selon lequel le lecteur doit accéder au disque qui a été inséré.
	- **1.** Si vous voulez accéder rapidement aux données (par ex. avec des jeux vidéo), sélectionnez la case d'option **Rapide**.
	- **2.** Si vous souhaitez éviter des erreurs de lecture ou réduire le niveau sonore de votre lecteur, sélectionnez la case d'option **Silencieux**.
		- Une vitesse de lecture élevée peut augmenter le niveau sonore de votre lecteur. Si les possibilités de réglage de la vitesse de lecture par défaut des boutons d'option **Silencieux** et **Rapide** sont insuffisantes pour obtenir un résultat satisfaisant, la vitesse de lecture du menu déroulant sous la case d'option **Défini par l'utilisateur** peut être définie manuellement. De la sorte, vous pouvez obtenir le meilleur équilibre possible entre un accès rapide aux données et un niveau sonore confortable.
- 4. Sélectionnez le temps avant ralentissement dans le menu déroulant **Temps avant ralentissement**.
	- **1.** Si vous voulez accéder rapidement aux données à chaque fois (par ex. avec des jeux vidéo), sélectionnez une longue durée (par ex. **32 min.**).
	- **2.** Si vous souhaitez réduire le temps de lecture des disques avec des erreurs de lecture, sélectionnez une durée courte (par ex. **4 s**).

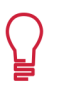

Si vous définissez un court temps avant ralentissement, il est possible qu'une erreur de lecture ne puisse pas être corrigée. Avec des disque très rayés, nous vous recommandons donc, en plus d'un temps avant ralentissement court, de sélectionner une vitesse de lecture faible.

- 5. Si vous voulez définir la façon dont Nero DriveSpeed se comporte lorsque le système démarre, cliquez sur le bouton **Options**.
	- → La fenêtre **Options de Nero DriveSpeed** s'ouvre.
- 6. Cochez la case souhaitée dans la zone **Paramètres généraux** puis cliquez sur le bouton **OK**.
	- → La fenêtre Options de Nero DriveSpeed se ferme.

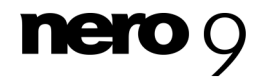

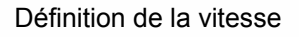

- 7. Si vous souhaitez enregistrer les paramètres dans l'écran de démarrage **Nero DriveSpeed**, cliquez sur le bouton **Fermer**.
	- Vous avez enregistré les paramètres dans Nero DriveSpeed.

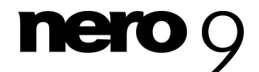

## **6 Informations techniques**

### <span id="page-10-1"></span><span id="page-10-0"></span>**6.1 Configuration système**

Nero DriveSpeed est installé avec la Suite Nero. La configuration système requise est identique. Vous trouverez davantage d'informations détaillées sur la configuration système sur [www.nero.com.](http://www.nero.com/)

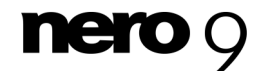

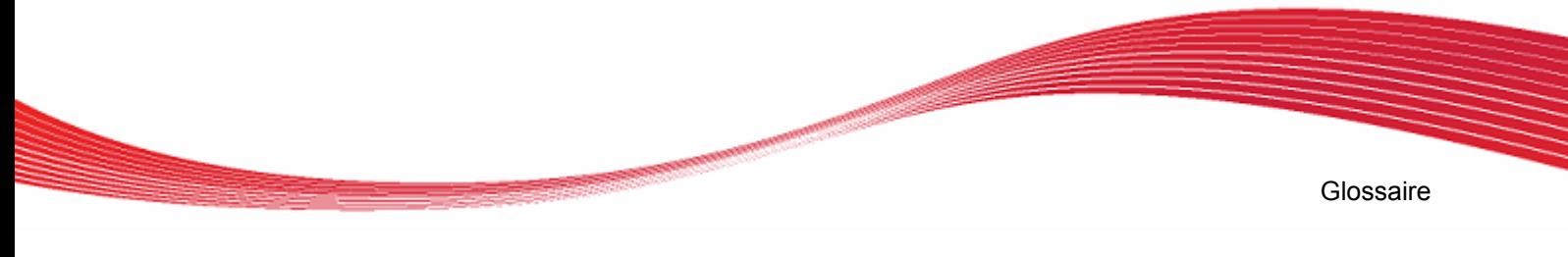

# <span id="page-11-1"></span><span id="page-11-0"></span>**7 Glossaire**

#### **Vitesse de lecture**

La vitesse de lecture d'un lecteur est un facteur de la vitesse nécessaire au laser pour lire les données sur un support de stockage optique, par ex. une vitesse de 8x ou 16x.

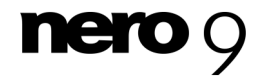

# <span id="page-12-0"></span>**8 Index**

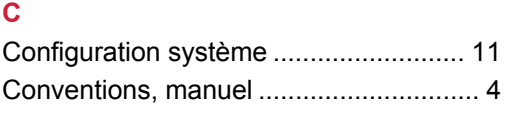

#### **F**

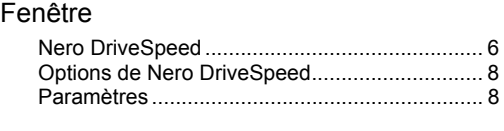

### **L**

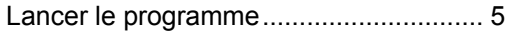

### **M**

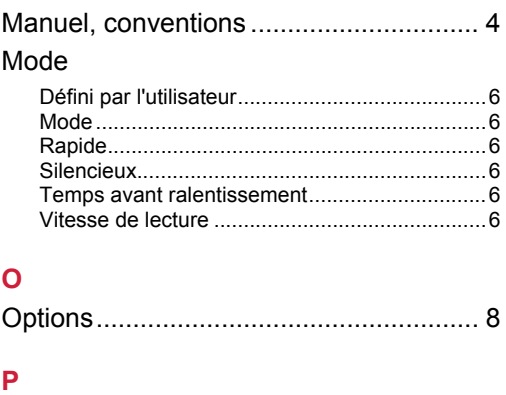

Index

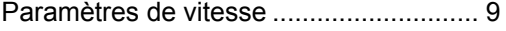

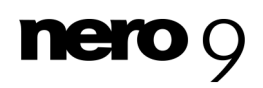

Informations de contact

# <span id="page-13-0"></span>**9 Informations de contact**

Nero DriveSpeed est un produit Nero AG.

[www.nero.com](http://www.nero.com/)

### **Nero AG**

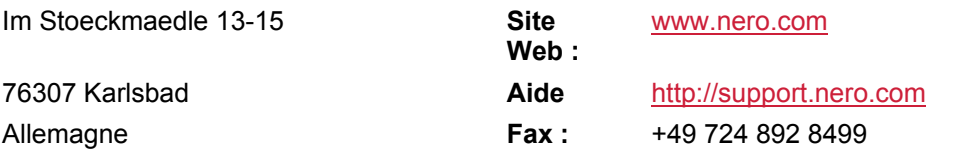

#### **Nero Inc.**

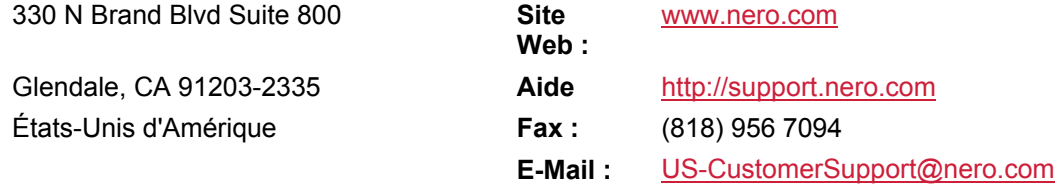

#### **Nero KK**

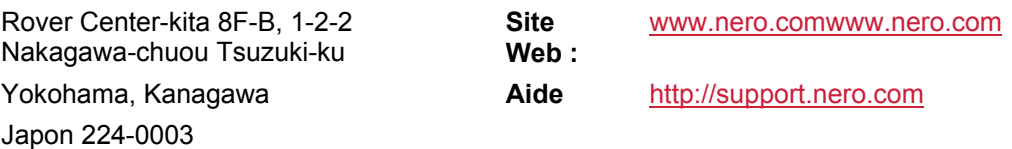

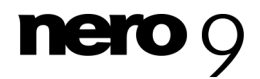

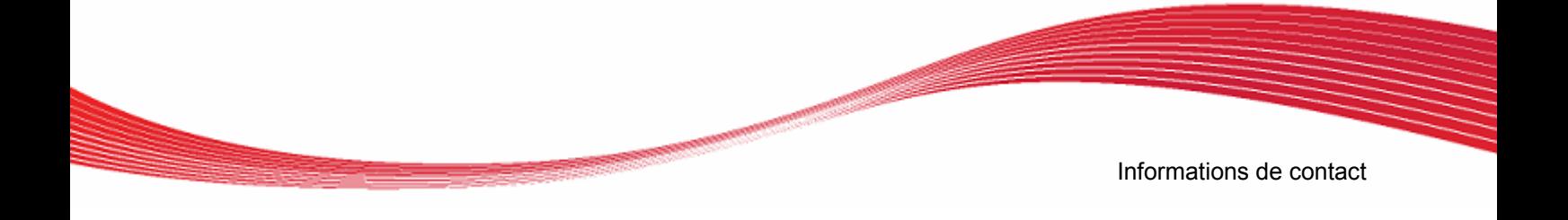

Copyright © 2008 Nero AG et ses concédants. Tous droits réservés.

 $nero$   $q$